# Integrating PCLaw with other Lexis products & 3rd Party Tools

#### Steven J. Best, Esq. Affinity Consulting Group, LLC ATLANTA

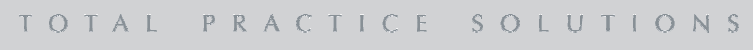

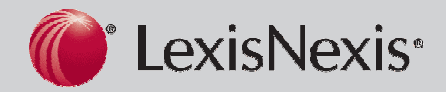

# Introduction

• **PCLaw and Microsoft Office Timers** 

- Word Timer Toolbar
- Excel Timer Toolbar
- PowerPoint Timer Toolbar
- Internet Explorer
- LexisNexis Research
- PCLaw and Windows Explorer
- PCLaw and Document Management
	- Word | Word Perfect
- PCLaw and Outlook
- PCLaw and Case Management
- PCLaw and HotDocs
- PCLaw Credit Card Processing
- PCLaw Payroll *powered by* ADP

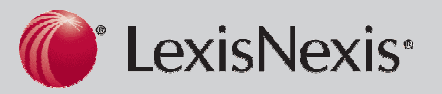

LUTIONS

### PCLaw Connection Settings

- Nothing connects to PCLaw without enabling Connection **Settings**
- OPTIONS: CONNECTION **SETTINS**
- Workstation Specific
- Includes using the Import **Utility**
- Includes using the new Auto-Backup Features of v.10
- MUST ENABLE CONNECTION SETTINGS
- Connecting program should be CLOSED when enabling connection settings at first.

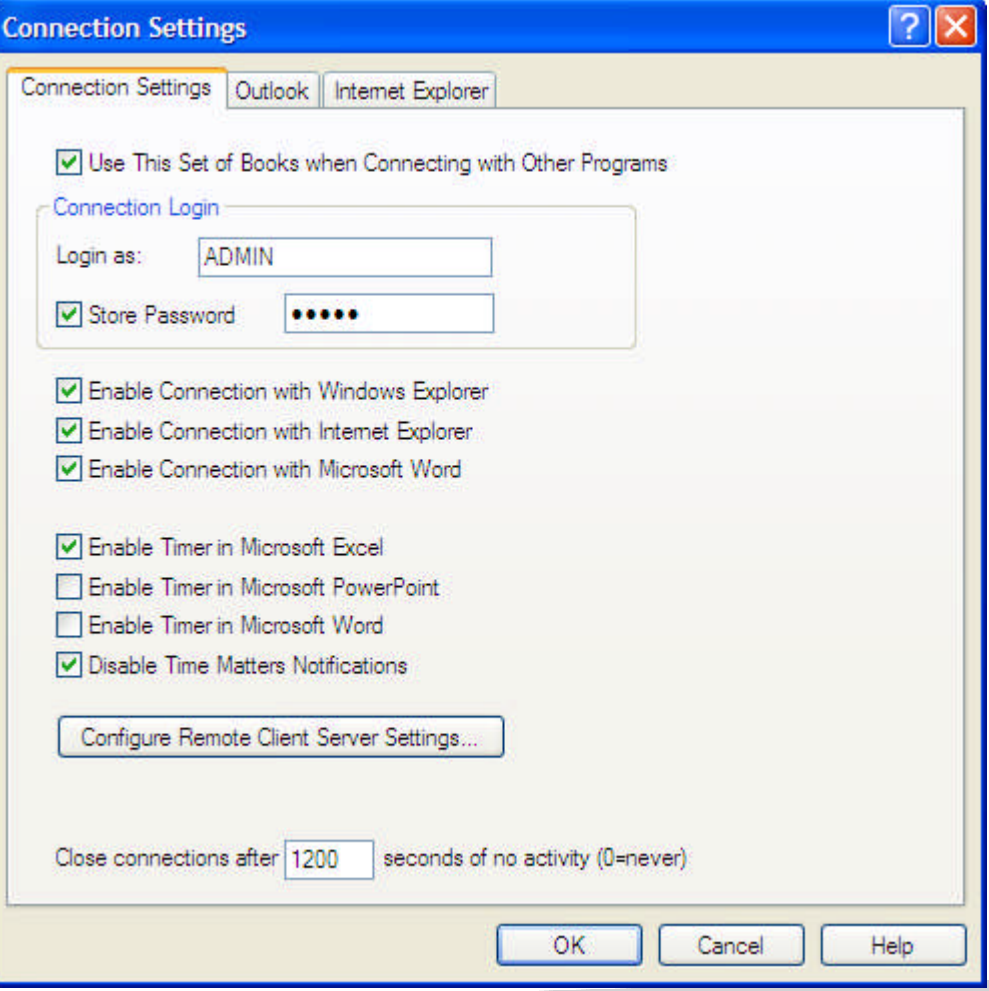

PRACTICE SOLUTIONS TOTAL **Client Development** Research Solutions **Practice Management** Litigation Services

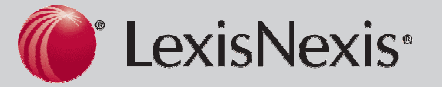

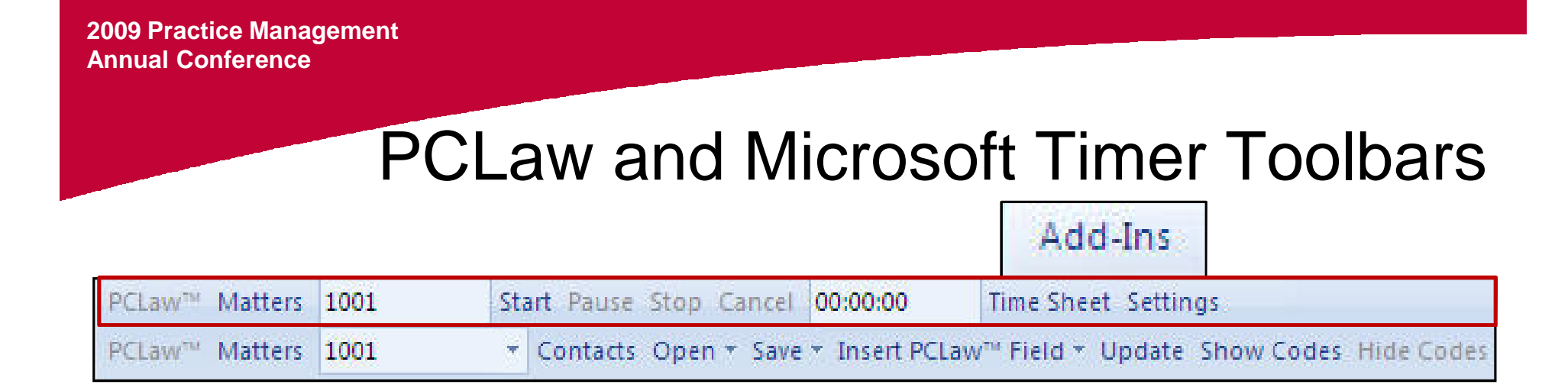

#### **TIMER TOOLBARS**

- Benefit: Timer Toolbar to enable timekeepers to time themselves when creating a document, email, spreadsheet or PowerPoint presentation;
- **Burden: Sometimes Microsoft Word or Outlook have so many other** "ADD-Ins" that PCLaw Toolbars will Error Out | Possibly Reinstall
- **Benefit: Increases productivity because users do not have to stop and** enter time in the application itself or have a nother "window" timer tool running.
- **Toolbars available in Microsoft Word, Excel, Outlook and PowerPoint.**

PRACTICE SOLUTIONS TOTAL **Client Development** Research Solutions **Practice Management** Litigation Services

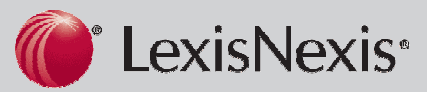

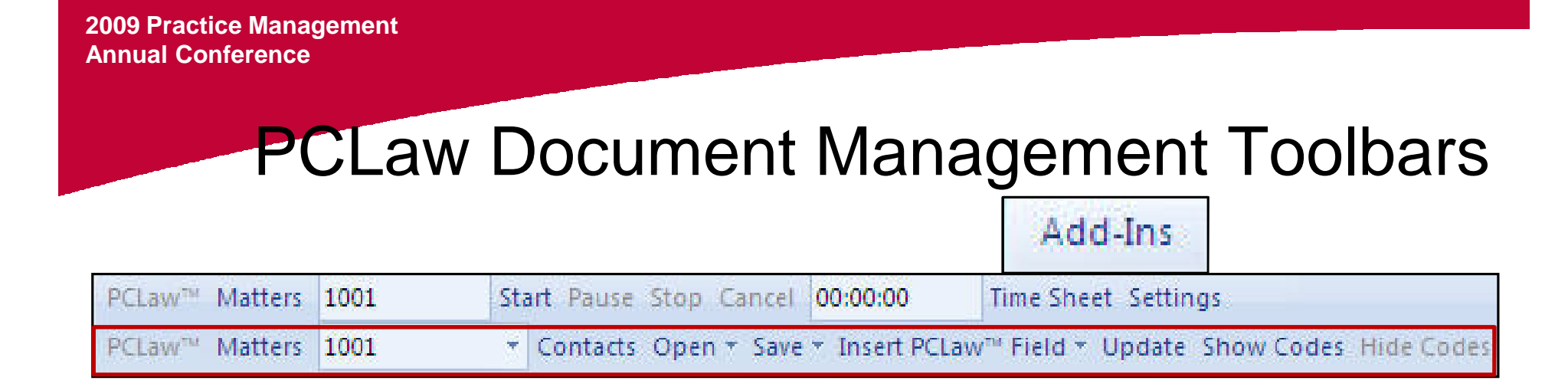

- Not "TRUE" Document Management ( but neither is TM );
- Offers the ability to save, retrieve and index documents;
- Quick Docs very clunky document assembly options;
- Set up the Indexer on the firm's server to start with Windows launch;
- Use Document Manager to index invoices too;
- Save Documents to the Document Manager
- Retrieve documents from the Document Manager | Matter Manager | or from within Microsoft Word
- No connection to Adobe Acrobat | MS-Excel | MS-PowerPoint

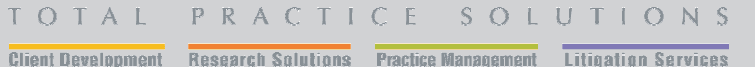

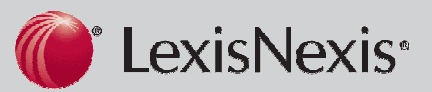

### PCLaw and Windows Explorer

☑ Enable Connection with Windows Explorer

- Add Documents, Pictures, PDF's, virtually any file, to the PCLaw document management indexing system
- Manually place the document in the right place before making the connection as the profile will remember the location | network location important;
- Profile the document as if it was saved from within Word or Word Perfect;
- Retrieve from Document Manager or Matter Manager | Docs Tab.

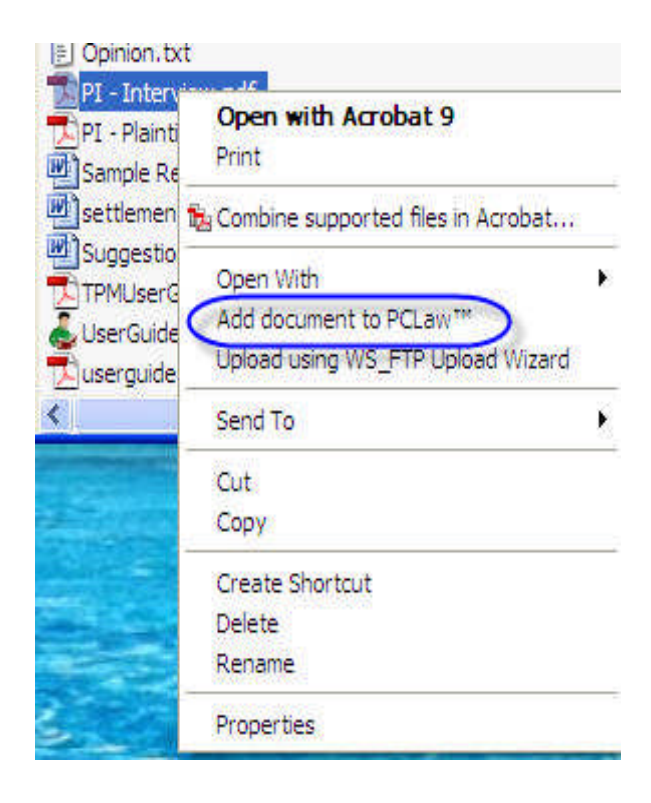

PRACTICE SOLUTIONS TOTAI **Client Development** Research Solutions **Practice Management** Litigation Services

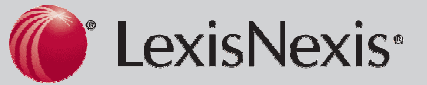

#### Windows Explorer – Slide B

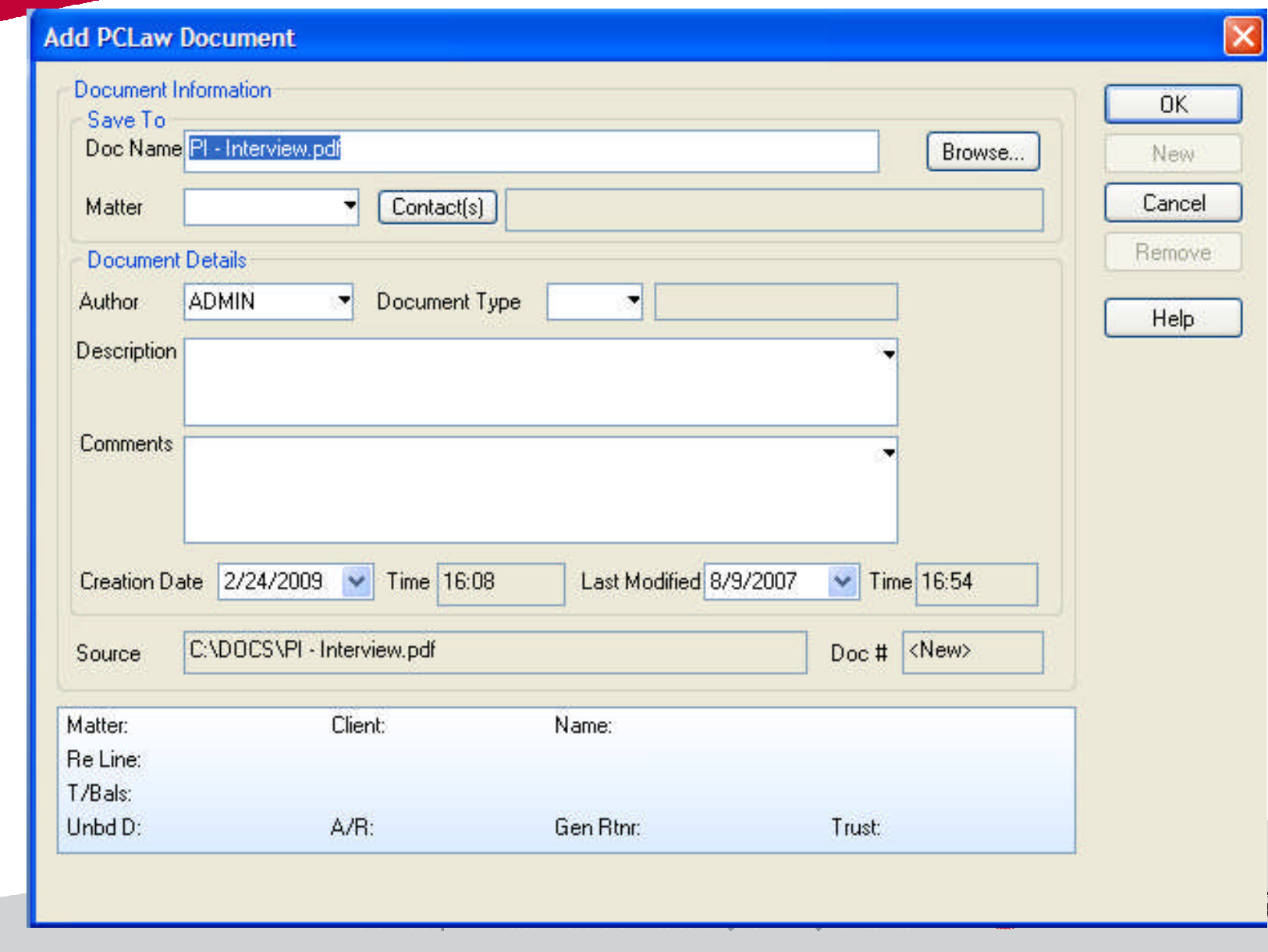

#### PCLaw and Internet Explorer

IE| Tools | PCLaw Web Timer

Use like any other Timer Toolbar to send a time entry back to PCLaw while working on the web.

IE 7 or IE 8

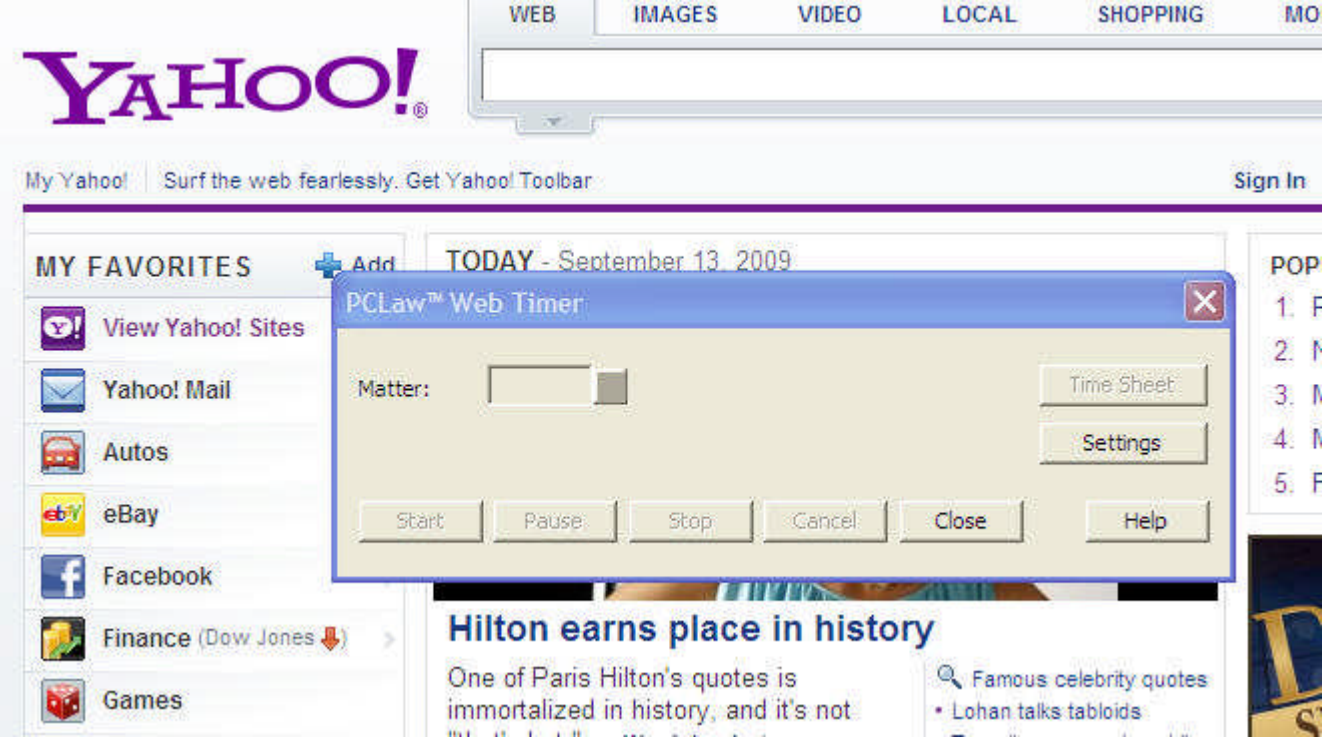

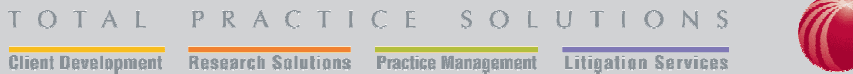

LexisNexis<sup>®</sup>

### PCLaw and Research

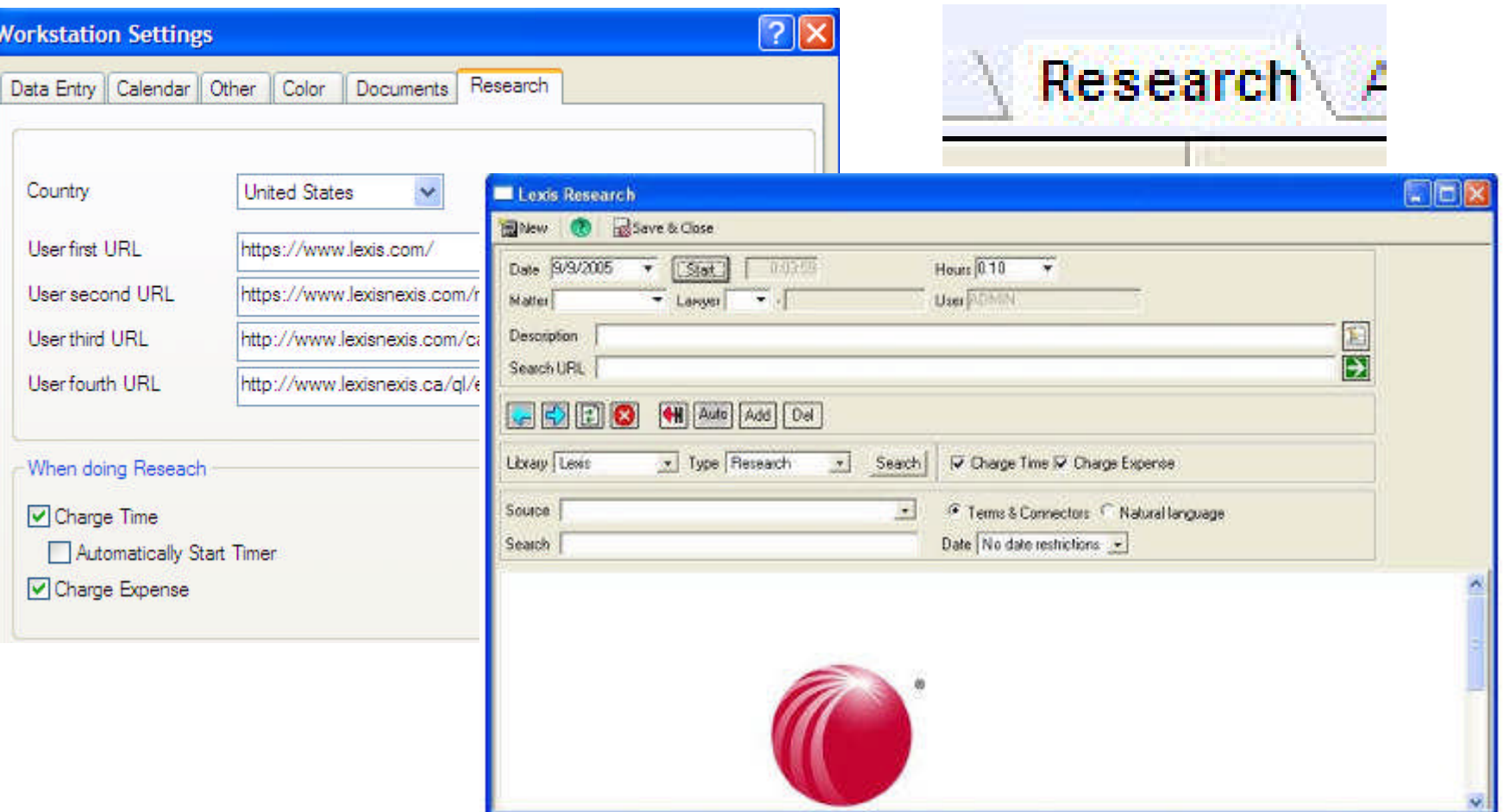

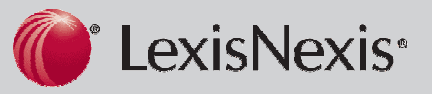

### PCLaw and Outlook Connectors

- Contacts
- Calendar and Tasks
- Email Integration
- Extended Features

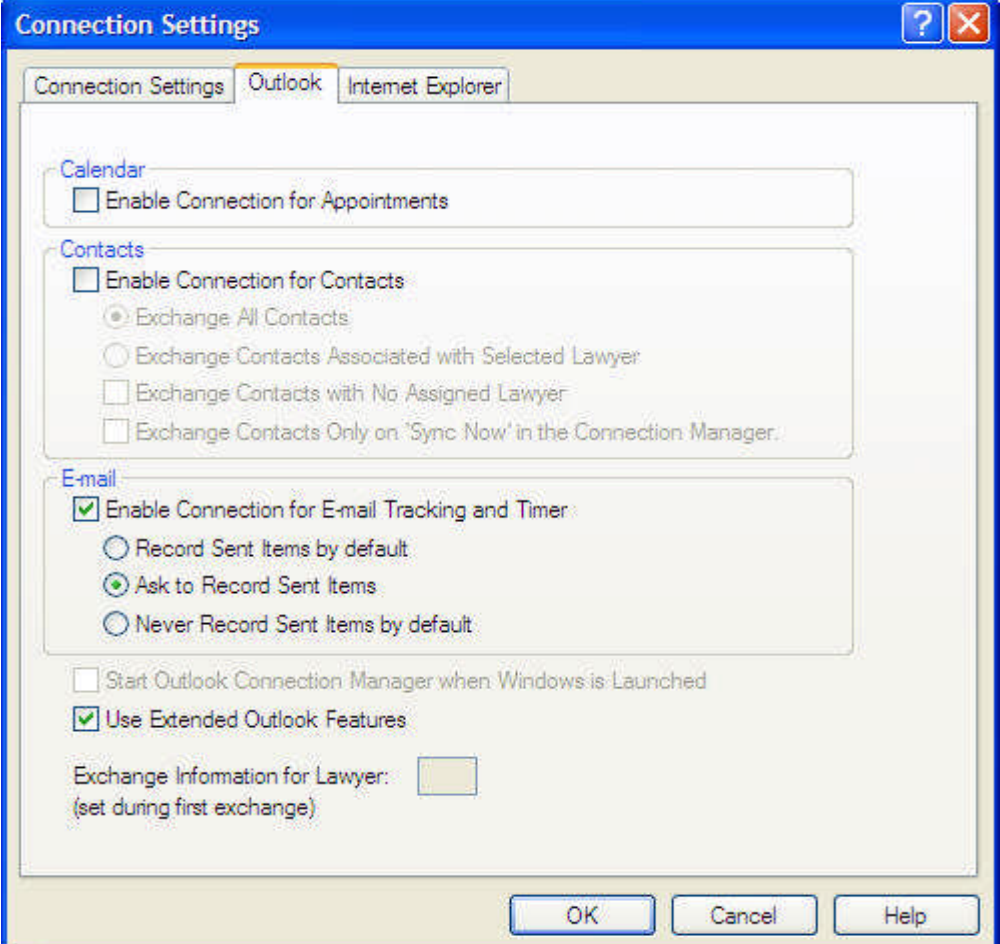

TOTAL PRACTICE SOLUTIONS Client Development Research Solutions Practice Management Litigation Services

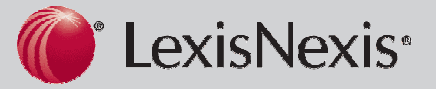

### Outlook Connection Manager

- Runs in the Task Bar of EACH Workstation where calendar or contacts are selected in Connection Settings for synchronization;
- Settings are unique to the Workstation and the Default Outlook Profile;
- Can manipulate contact or calendar to another profile in Workstation Registry (selected upon set up);
- Process RUNS in the background (when looking to get everyone out of PCLaw)
- Sync is every 15 minutes or more.

TOTAL

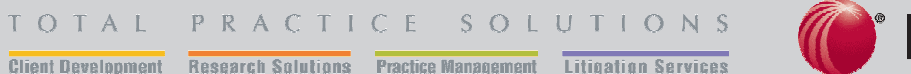

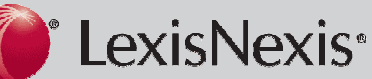

### Outlook Contacts and Calendar Sync

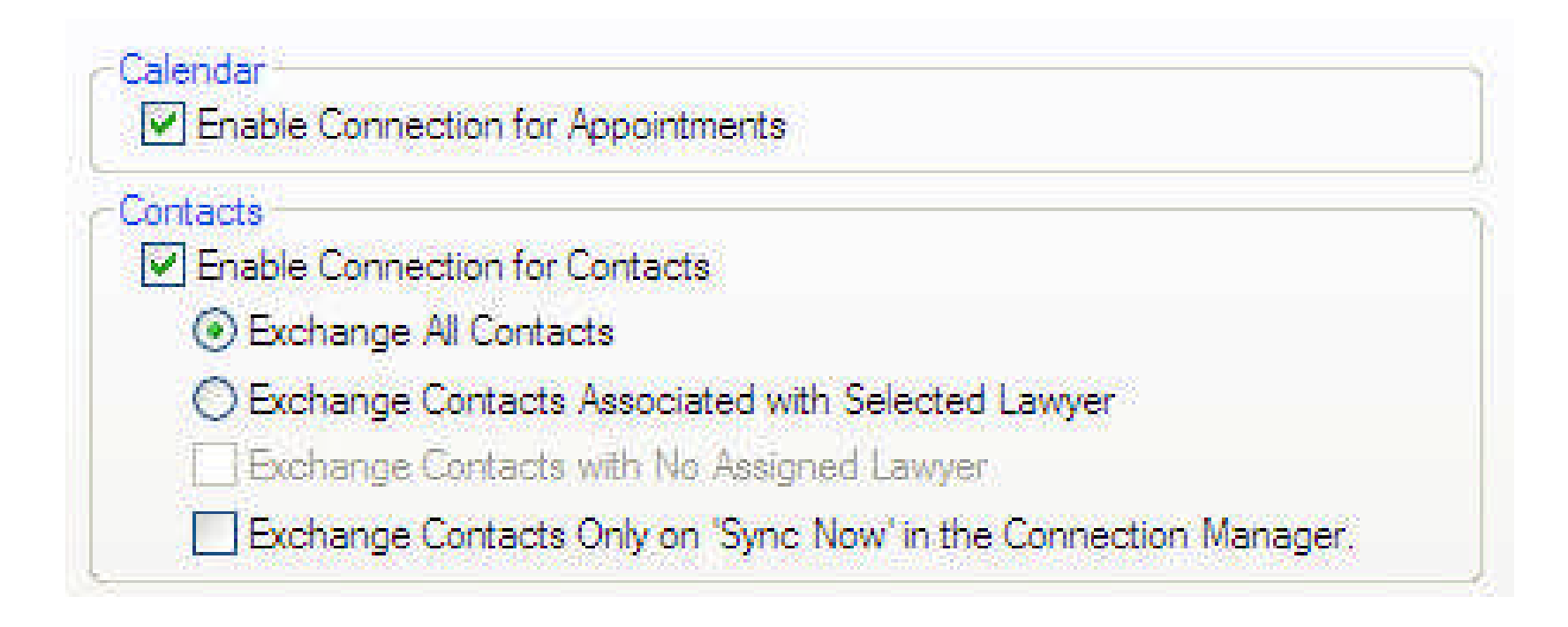

PRACTICE SOLUTIONS TOTAL

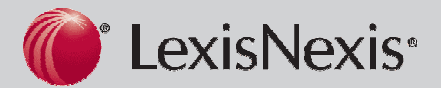

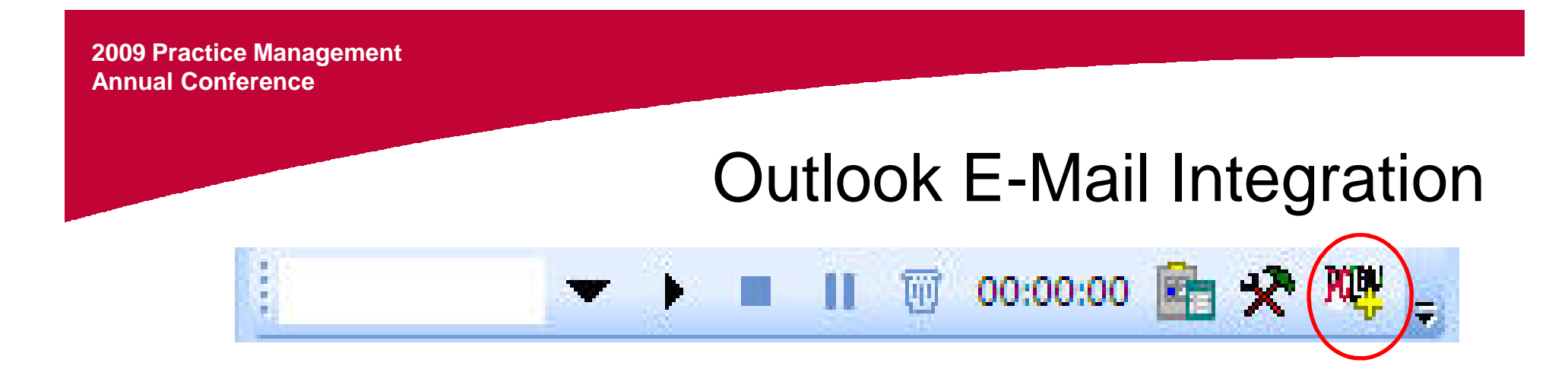

■ Save e-mails to matters via document manager;

TOTAL

- Saves e-mails as EML files
- Does NOT save attachments along with the EML file
- Great way to reference all documents and emails related to a matter

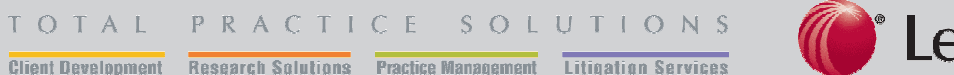

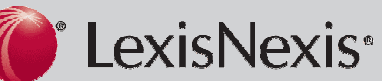

#### Case Management Integration

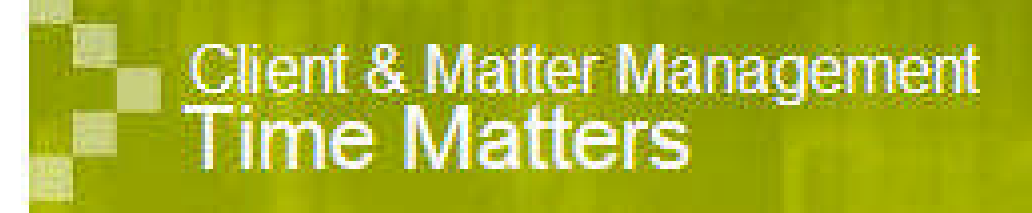

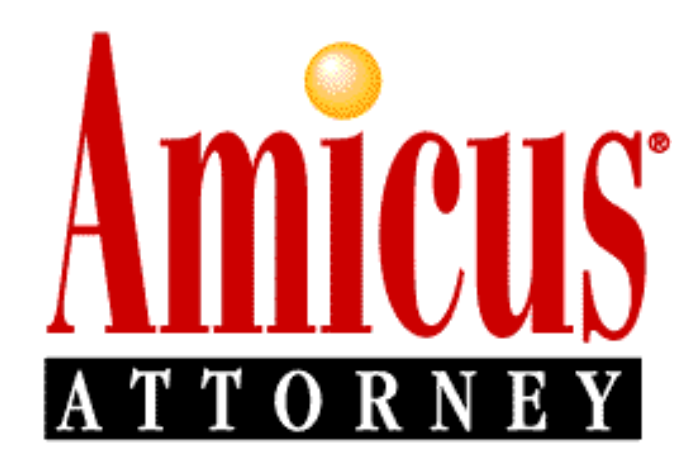

#### TOTAL PRACTICE SOLUTIONS

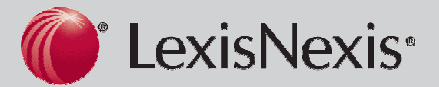

### Time Matters Integration

- Contact/Client CON:CON1\_05\_01 | Area 5 Field 1
- Matters/File MAT:MAT1\_05\_01 | Area 5 Field 1
- DO NOT USE THESE FIELDS | RESERVE
- FILE: PROGRAM LEVEL: LINKS: PCLaw
- FILE: USER LEVEL: LINKS: PCLaw
- Trick to integration is proper planning
- PCLaw to TM Sync en-masse
- TM to PCLaw currently per matter exchange
- Look Up Fields

PRACTICE SOLUTIONS

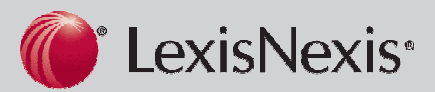

# Amicus Attorney Integration

**LexisNexis**<sup>®</sup>

- Requires PCLAALINK.KEY file in the DATA folder
- Key Code 5 alpha/numeric digits available from CIC line
- En-Masse or Per File exchange in either direction with Amicus Premium Edition
- En\_masse exchange in both directions with small firm edition exchange at the Amicus Adminstrator
- Look Up available in files if DIRECT POSTING (SFE)
- Look Up available in files in PE

TOTAL

• PLDOCLNK.EXE file to diagnose PCL-AA exchange issues

**Client Development** Research Solutions **Practice Management** Litigation Services

PRACTICE SOLUTIONS

## PCLaw - HotDocs Integration

- PCLaw as HotDocs Dialog Answer Source
- Contacts, Matters and Custom Information
- Map Integration

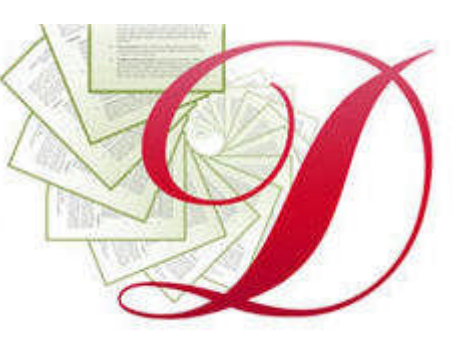

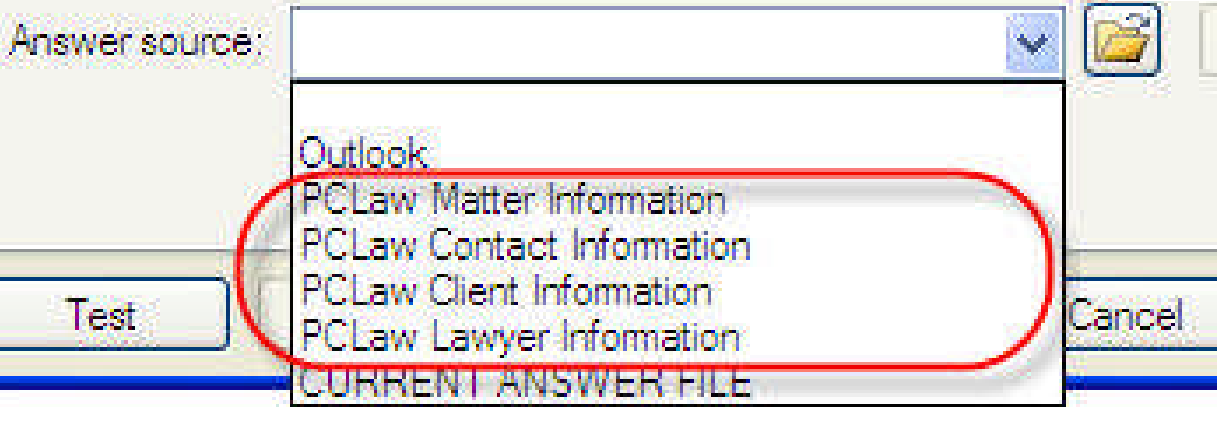

■ Generate Documents from HotDocs Interface Only

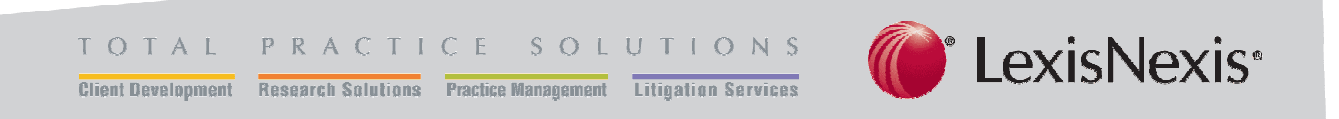

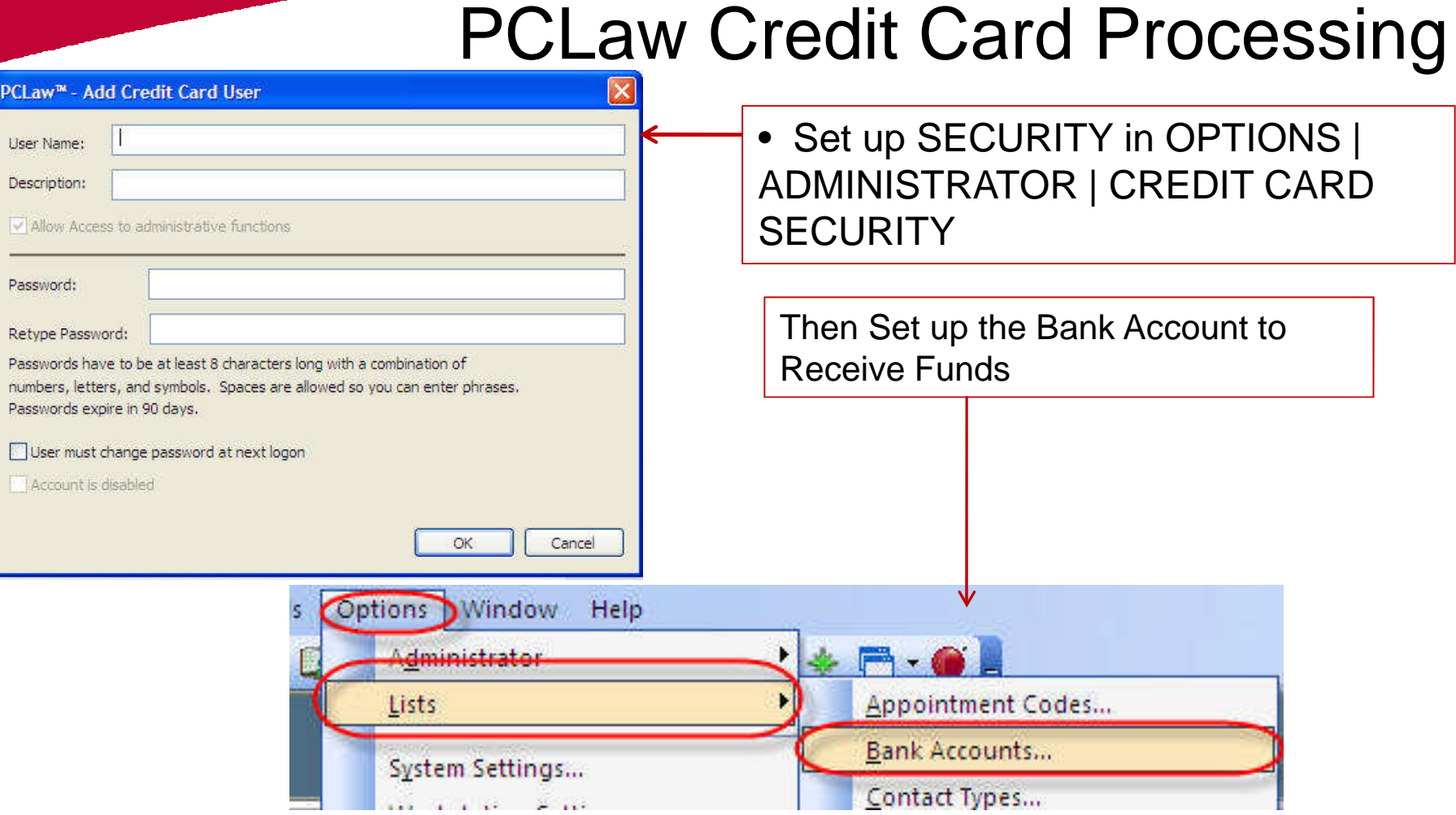

TOTAL PRACTICE SOLUTIONS **Client Development** Research Solutions Practice Management Litigation Services C LexisNexis<sup>®</sup>

## Credit Card Set Up (B)

• Contact PPI to set up an account

TOTAL

- Once the account has been secured PPI will send the end user a CODE
- Plug the CODE in per THEIR instructions under OPTIONS | LISTS | BANK ACCOUNTS

Configure Merchant Account...

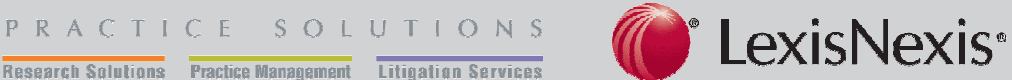

- PCLaw Payroll is INTERNAL PAYROLL with Tax Tables furnished by ADP
- IT IS NOT a Payroll **Service**
- By Default MOST G/L accounts are set up as Payroll Accounts
- OPTIONS | LISTS | GL ACCOUNTS

TOTAL

# PCLaw Payroll

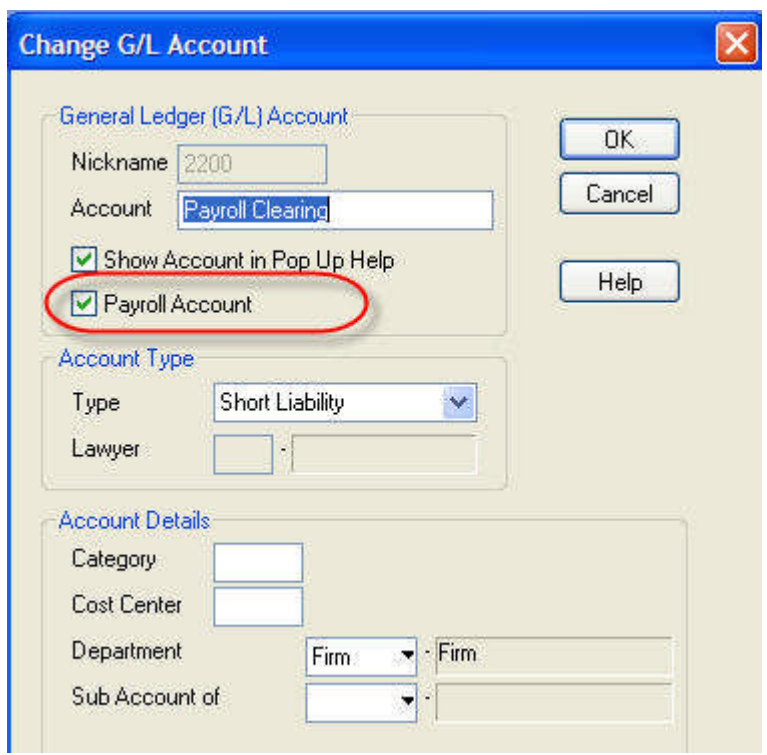

**LexisNexis<sup>®</sup>** 

Client Development Research Solutions Practice Management Litigation Services

PRACTICE SOLUTIONS

## Payroll Set Up (B)

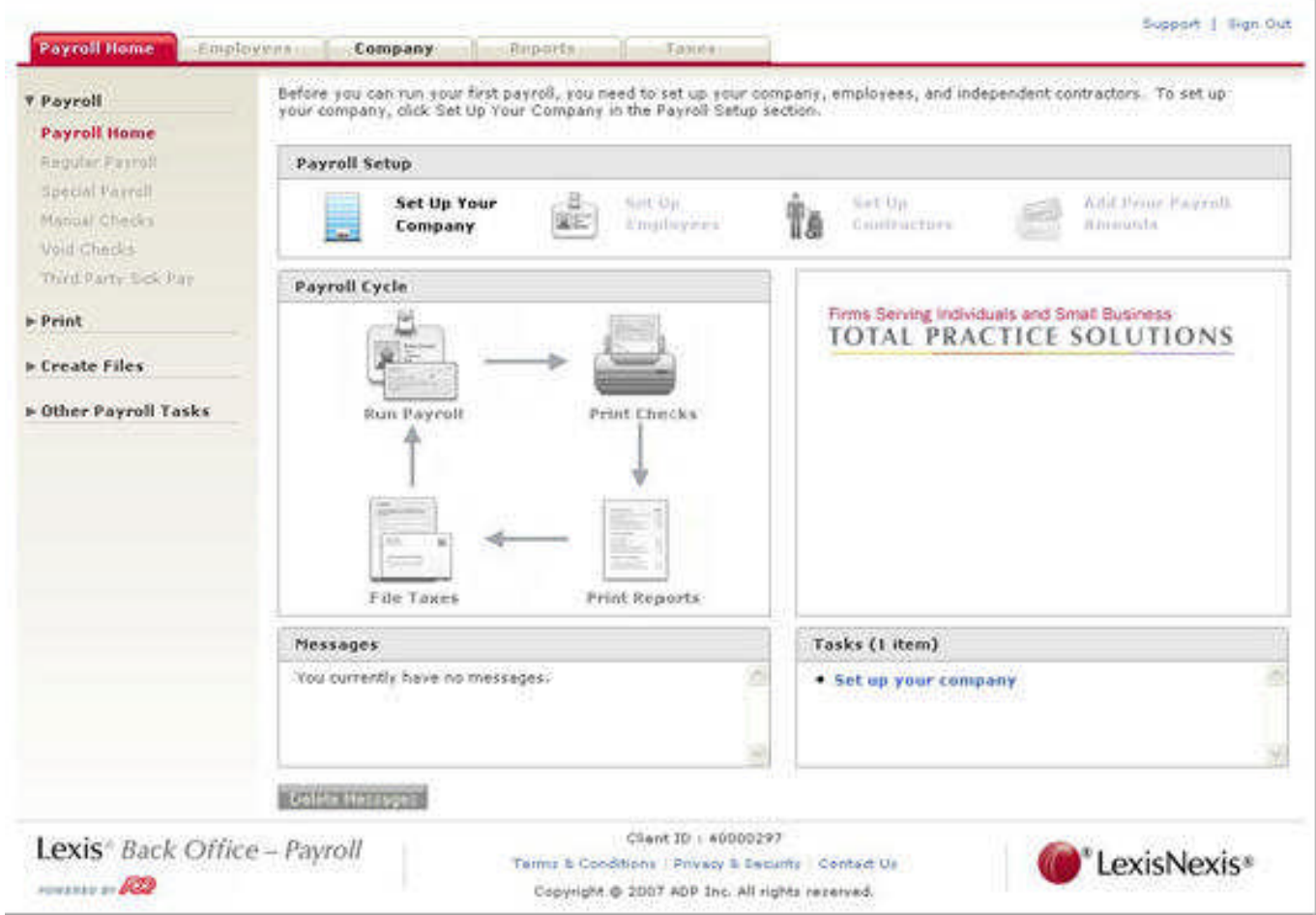

TOTAL PRACTICE SOLUTIONS

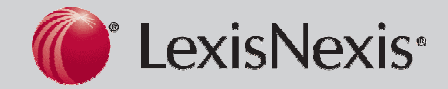

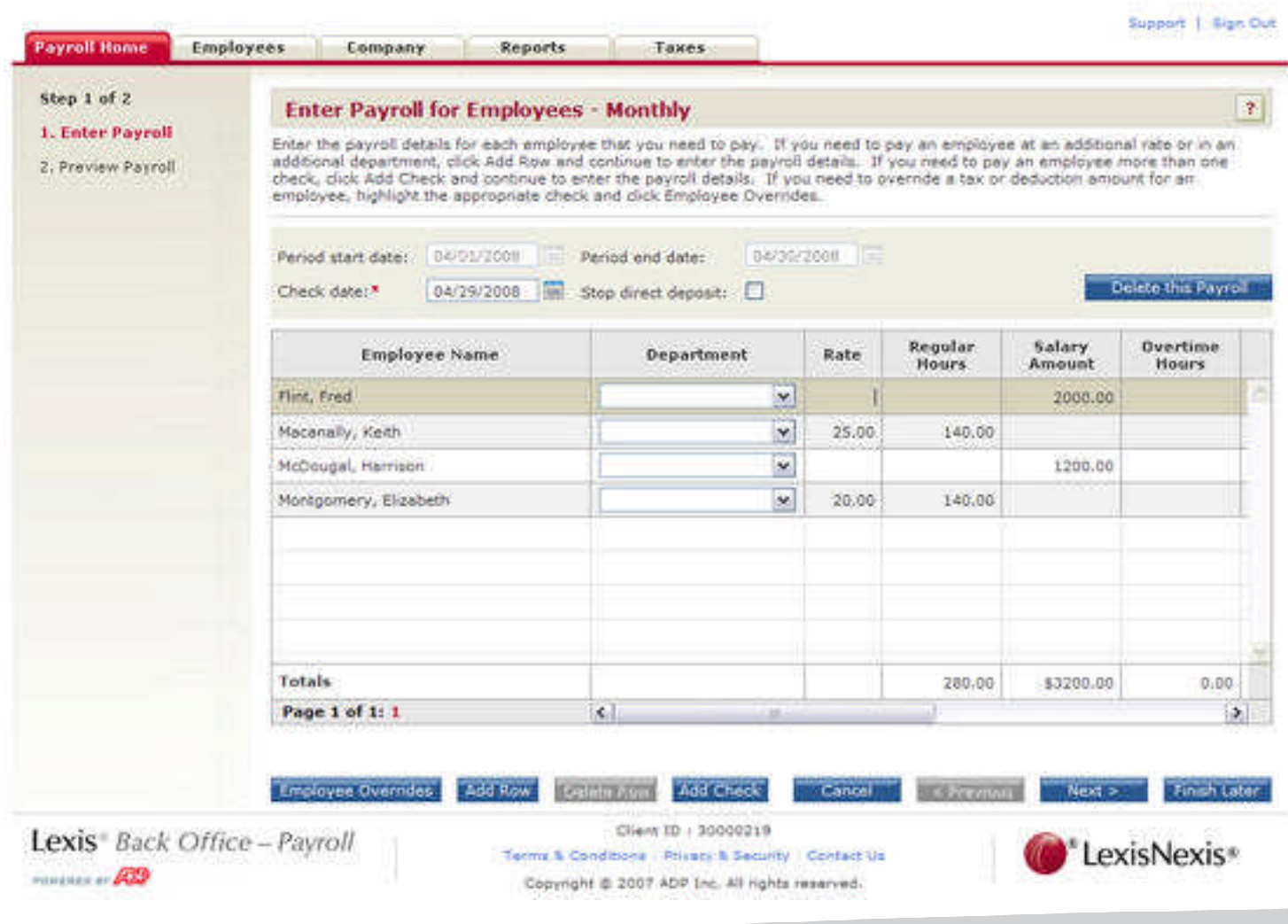

#### TOTAL PRACTICE SOLUTIONS

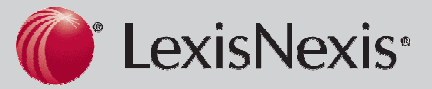

# PCLaw Payroll (C)

- Internal Payroll Processing
- Print Checks in the office OR send ACH draft to bank
- Process Frequency up to the firm
- PRINT checks on standard check stock
- Journal Entries entered into PCLaw directly
- Reports are SIGNATURE READY
- Firm MUST remember to send reports and remit taxes
- NOT A PAYROLL SERVICE

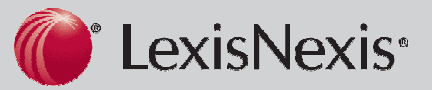

# Credit Card Set up (C)

# **PPI WILL FURNISH:**

- TOKEN CODE
- WEB SITE INFORMATION TO VOID or CHECK ON CHARGES PENDING
- DIAL UP NUMBER FOR REJECTED CHARGES

TOTAL

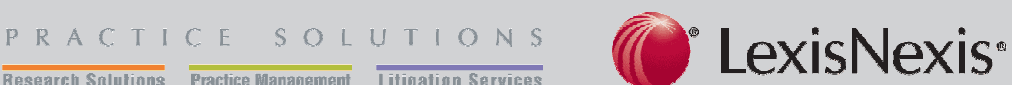

# **CONCLUSION**

- Myriad of connection tools to PCLaw
	- Microsoft Office Toolbars
	- Microsoft Windows
	- Microsoft Internet Explorer Timer
	- Document Management Tools
	- Email Management
	- Outlook Calendar/Contact Synchronization
	- Time Matters Link
	- Amicus Attorney Link
	- HotDocs Dialog Answer Source
	- Credit Card Processing
	- ADP Payroll (uses tax tables)

TOTAL

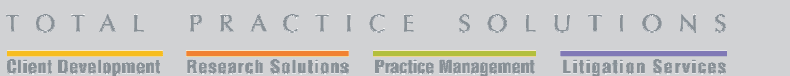

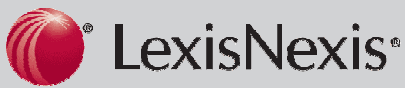

### THANK YOU!

#### **Steven J. Best** | Best Law Firm Solutions

Affinity Consulting Group, LLC

Atlanta

Phone: 770-998-3800

steve@bestlawfirm.com

TOTAL PRACTICE SOLUTIONS Client Development Research Solutions Practice Management Litigation Services

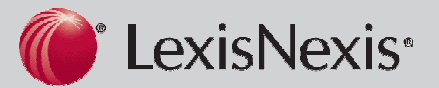